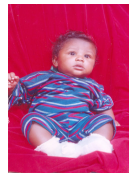

## كبغية حذف أعمدة أو عمود :

نظلل العمود أو الأعمدة المراد هذفها ثم نـفتم القائمة جدول Table ونـمُتار هذف ومنـها نـمُتار هذفـDelete ومن حذف نختار أعمدة .Columns

أو نـظلل الـعمود أو الأعمدة المراد هذفـها ونـضغط|الزر الأيـمن تـظهر قائمة مختصرة نـختار منـها هذف أعمدة تـُهذف الأعمدة .

## كيفية هذف جدول بأكمله :<br>حيثية حدث جدول بأكمله :

نظلل الجدول المراد هذفه ثم نـفتم القائمة جدول Table ونـختار هذف Delete ومنـها نـختار جدول Table .

## كبغية العمل في أعمدة ( العمل كعنية جرائد ومجلات )<br>حيثية العمل في أعمدة ( العمل كعنية جرائد ومعلات )

للعمل في أعمدة نـفتم القائمة إدرام Insert ثم نـفتار فاصل Break يـظمر مربـع هوار بـاسم فاصل Ok . وبه مجموعة من الخيارات نختار مستمرة Continuous ثم موافق $\rm{break}$ 

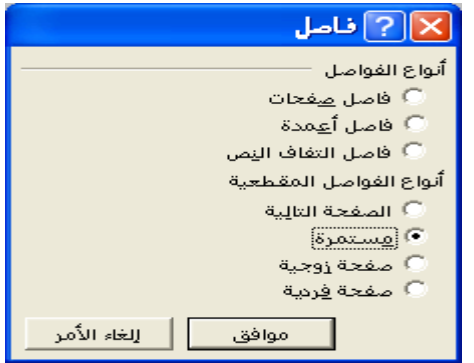

ثم نفتم القائمة تنسيقFormat ثم نختار أعمدة Columns يظهر مربع حوار باسم أعمدة Columns نحدد بـه عدد الأعهدة Number of Columns المراد الكتابـة عليـها ، ثم نـنـشط خط بـيـنـى line

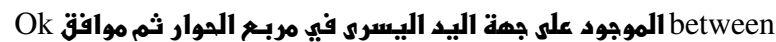

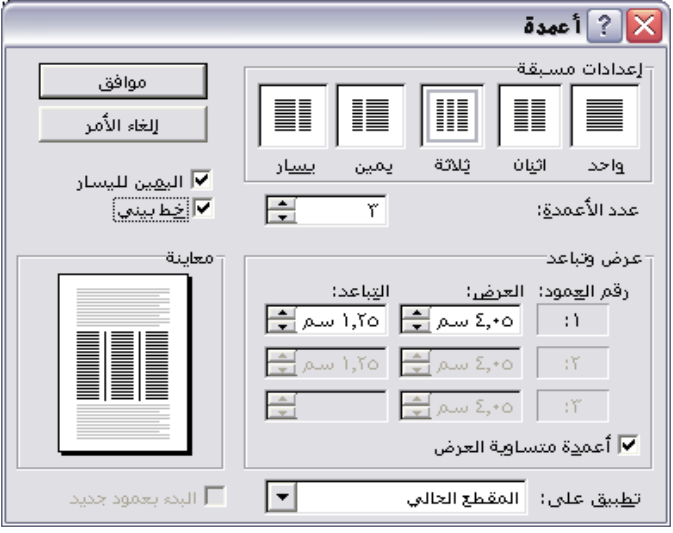